# HS22-ネットワークが再認識される現象:

# SAN Boot 環境での対応策について

HS22 を使用していて、SAN ブートでの予備機への切り替えやシステムボードの交換などを行った場合、 その後の OS 起動時にネットワークの構成が再認識され、IP アドレスやチーミング等の設定が再度必要 になる場合があります。

当文書は下記内容を参照しています。最新情報は下記文書をご確認いただきますようお願いいたします。

New system board will cause Microsoft Windows to prompt for drivers - Servers <http://www-947.ibm.com/support/entry/portal/docdisplay?brand=5000008&lndocid=MIGR-59548>

以下の情報も併せてご参照ください

BladeCenter-ネットワークが再認識される現象:SAN Boot 予備機への自動化環境での対応策について <http://www-06.ibm.com/jp/domino04/pc/support/Sylphd07.nsf/jtechinfo/SYJ0-017DEEB>

# 【対応策概要】

HS22 の System Board は製造時期により異なるRevision の Intel Chipset を使用している場合があり、 作業前、作業後のサーバーが異なる Revision の Intel Chipset を搭載している場合に、当現象が発生し ます。

HS22 の背面に以下のような FRU 番号が記載されており、この番号が異なる機器間で再現する可能性が あります。

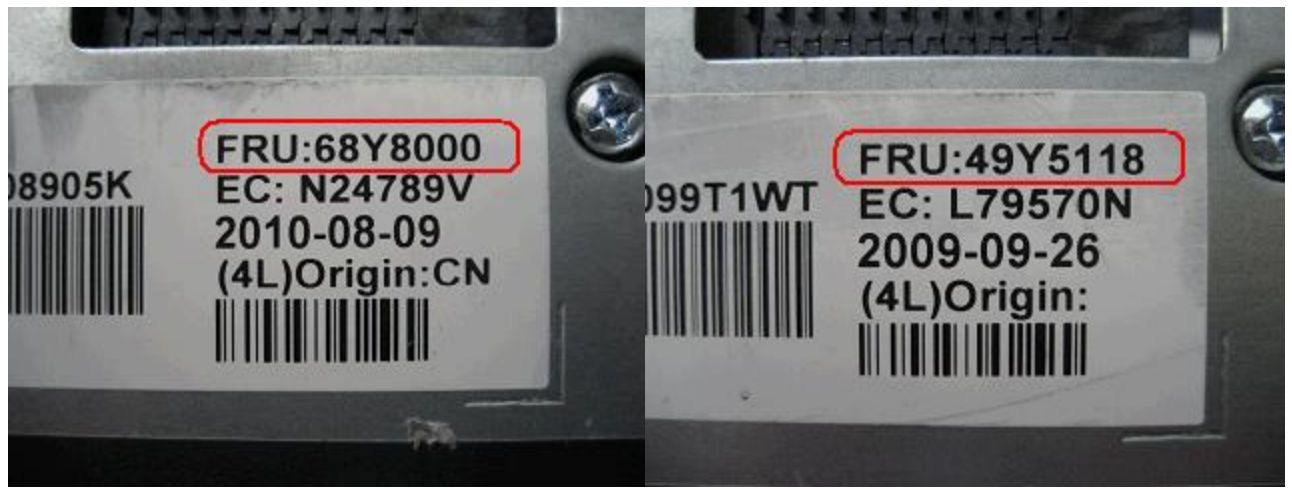

チーミングを未使用時

事前に異なるネットワークデバイスの認識を手作業で行うことで、予備機への切替えに対応する。

チーミングを使用時

チーミング使用時には上記方法では対応できないため、事前に取得したチーミング設定をリストアする ことで、予備機への切替えに対応する。

※注 当ガイドで記載する方法は、下記バージョンの Driver software にて動作を確認しております。

Broadcom Corporation Broadcom Ethernet Software CD release T5.2.4.7 [http://www-933.ibm.com/support/fixcentral/systemx/quickorder?parent=ibm~BladeCenterHS22&pro](http://www-933.ibm.com/support/fixcentral/systemx/quickorder?parent=ibm~BladeCenterHS22&product=ibm/systemx/7809&&platform=All&function=fixId&fixids=brcm_dd_nic_vt5.2.4.7-cd_anyos_32-64&includeRequisites=1&downloadMethod=http&source=fc) [duct=ibm/systemx/7809&&platform=All&function=fixId&fixids=brcm\\_dd\\_nic\\_vt5.2.4.7-cd\\_anyos\\_32](http://www-933.ibm.com/support/fixcentral/systemx/quickorder?parent=ibm~BladeCenterHS22&product=ibm/systemx/7809&&platform=All&function=fixId&fixids=brcm_dd_nic_vt5.2.4.7-cd_anyos_32-64&includeRequisites=1&downloadMethod=http&source=fc) [-64&includeRequisites=1&downloadMethod=http&source=fc](http://www-933.ibm.com/support/fixcentral/systemx/quickorder?parent=ibm~BladeCenterHS22&product=ibm/systemx/7809&&platform=All&function=fixId&fixids=brcm_dd_nic_vt5.2.4.7-cd_anyos_32-64&includeRequisites=1&downloadMethod=http&source=fc)

## 【対応策詳細】

1. チーミングを使用していない場合(各物理 NIC にアドレスを設定している場合)

### 1-1.OS 導入

WindowsOS を本番機に導入します。

### 1-2. 本番機での導入、IP アドレスの設定

NetworkDriver、IP アドレスの設定を行います。

### 1-3.予備機への切り替え、

OS をシャットダウンし、予備機へ切り替えます。

### 1-4.予備機での IP アドレスの設定

ネットワーク接続とスイッチベイの対応確認方法 新規に認識されたデバイスとスイッチベイの対応はローカルエリア接続のプロパティより確認してくだ さい。

ローカルエリア接続 x のプロパティからデバイスの「構成」を選択し、PCI デバイスの「場所」から判 別します。

PCI バス 16,デバイス 0,機能 0 が上側スイッチに、PCI バス 16,デバイス 0,機能 1 が下側スイッチに接続 します。

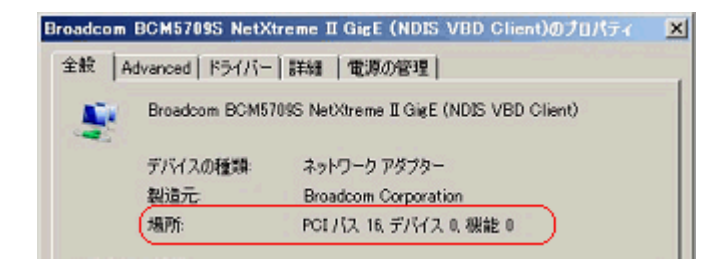

※IP アドレス設定後ウインドウが開き、下記メッセージが表示されますが"いいえ"を選択してください。

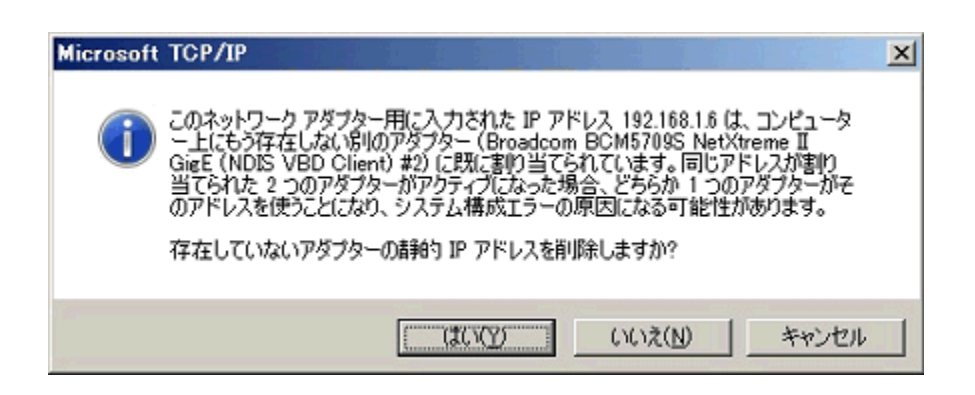

※以下のようなメッセージが表示される場合、OS を再起動します。

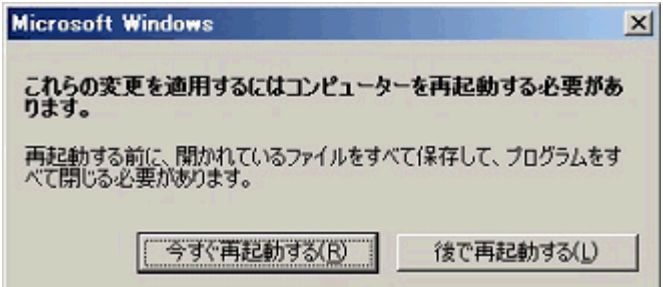

### 1-5.本番機への切り替え、

OS をシャットダウンし、本番機へと切り替えます。 ネットワークアドレスが使用できる状態になっていることを ipconfig などで確認してください。

2. チーミングを使用している場合(仮想 NIC にアドレスを設定している場合)

# 2-1.OS 導入

WindowsOS を本番機に導入します。

# 2-2.本番機での導入、BACS(Broadcom Advanced Control Suite)でのチーミング、IP アドレスの設 定

NetworkDriver、BACS のチーミング設定、仮想 NICIP アドレスの設定を行います。

### 2-3.BACSCLI での構成情報バックアップ

コマンドプロンプトを起動し、以下のフォルダまで移動します。

C:¥Program Files¥Broadcom¥BACS

移動後、下記のコマンドを入力し構成情報のバックアップを行います。 (今回の例では、C ドライブ直下に作成した temp フォルダに構成情報をバックアップしています)

C:¥Program Files¥Broadcom¥BACS>BACScli.exe -t team "save -f BDF c:¥temp¥backup.bcg"

### 2-4.バックアップファイルの確認

temp フォルダ内に backup.bcg ファイルが作成されている事を確認します。

### 2-5.予備機への切り替え

OS をシャットダウンし、予備機へ切り替えます。

### 2-6.OS の再起動

OS 起動後、以下のようなメッセージが表示される場合、OS を再起動します。

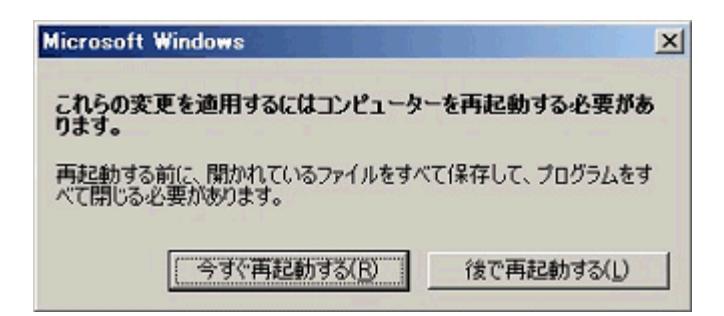

# 2-7.BACScli での構成情報リストア

コマンドプロンプトを起動し、以下のフォルダまで移動します。

#### C:¥Program Files¥Broadcom¥BACS

移動後、下記のコマンドを入力し構成情報のリストアを行います。

C:¥Program Files¥Broadcom¥BACS>BACScli.exe -t team "restore c:¥temp¥backup.bcg"

### 2-8.チーミングおよび IP アドレスの確認

BACS を起動し、チーミング構成が正しくリストアされている事を確認します。 コマンドプロンプトで ipconfig を実施して IP アドレスが正しくリストアされている事を確認します。

構成情報のリストア後、下図のようにチームがグレーアウトしている場合、OS を再起動してから 再度構成情報のリストアをお試しください。

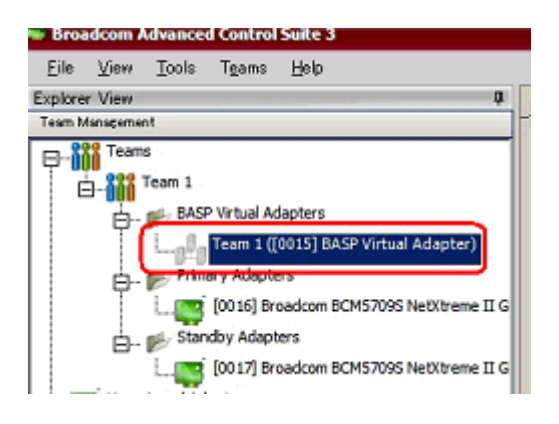

### 2-9. 本番機への切り替え

OS をシャットダウンし、本番機へと切り替えます。 2-7 以降の手順で構成情報のリストアを実施してから、ネットワークアドレスが使用できる状態になって いることを ipconfig などで確認してください。

以上

# 免責

当内容は、お客様、販売店様、その他関係者が、System x, Flex System などを活用することを目的とし て作成しました。

詳細につきましては、URL (http://www.lenovo.com/legal/jp/ja/)の利用条件をご参照ください。

当技術資料に含まれるレノボ・エンタープライズ・ソリューションズ株式会社および Lenovo Enterprise Solutions (以下総称して、LES) 以外の製品に関する情報は、各提供ベンダーより提供されたものであ り、LES はその正確性または完全性についてはいかなる責任も負いません。

当技術資料の個々の項目は、LES にて検証されていますが、お客様の環境において全く同一または同様

な結果が得られる保証はありません。お客様の環境、その他の要因によって異なる場合があります。お 客様自身の環境にこれらの技術を適用される場合は、お客様自身の責任と費用において行なってくださ いますようお願いいたします。

2015 レノボ・エンタープライズ・ソリューションズ株式会社